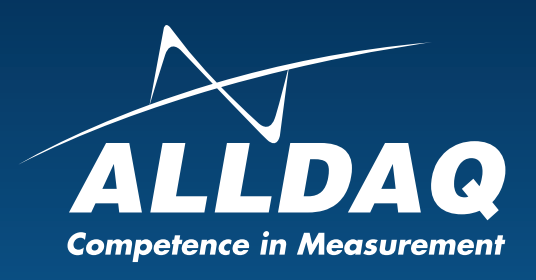

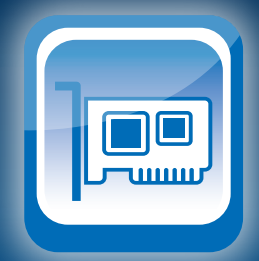

# Handbuch

**Rev. 2.0 DE**

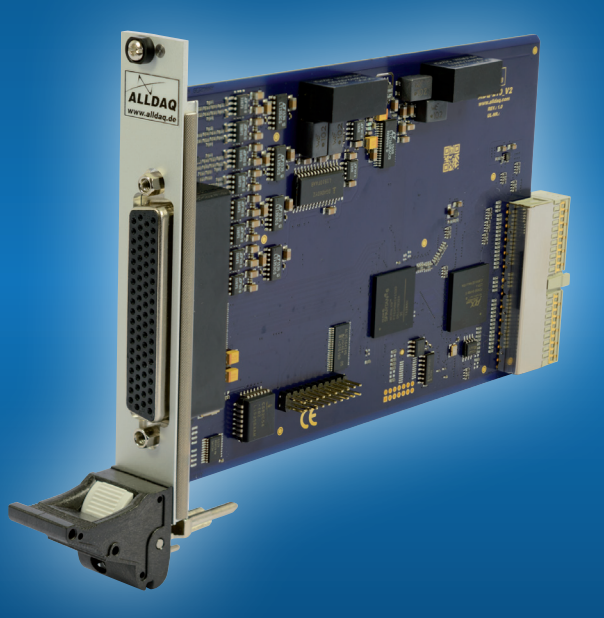

# ADQ-210 cPCI

**Multi-I/O-Karte mit 16-Kanal 16bit A/D-Teil bis 500kHz, bis zu 32 Digital-I/Os, 3x16bit Zähler** 

# **Impressum**

Handbuch ADQ-210-Serie Rev. 2.0 Datum: 27.03.2017

### **Hersteller und Support**

ALLNET® und ALLDAQ® sind eingetragene Warenzeichen der ALLNET® GmbH Computersysteme. Bei Fragen, Problemen und für Produktinformationen wenden Sie sich bitte direkt an den Hersteller:

#### **ALLNET® GmbH Computersysteme**

Division ALLDAQ Maistrasse 2 D-82110 Germering

# **Support**<br>**F-Mail**

support@alldag.com Phone: +49 (0)89 894 222 – 474 Fax:  $+49(0)89894222 - 33$ Internet: www.alldaq.com/support

© Copyright 2017 ALLNET GmbH Computersysteme. Alle Rechte vorbehalten.

Alle in diesem Handbuch enthaltenen Informationen wurden mit größter Sorgfalt und nach bestem Wissen zusammengestellt. Dennoch sind Fehler nicht ganz auszuschließen. Spezifikationen und Inhalte dieses Handbuchs können ohne Vorankündigung geändert werden.

Für die Mitteilung eventueller Fehler sind wir jederzeit dankbar.

Erwähnte Warenzeichen sind eingetragene Warenzeichen der jeweiligen Firmen.

# **Inhaltsverzeichnis**

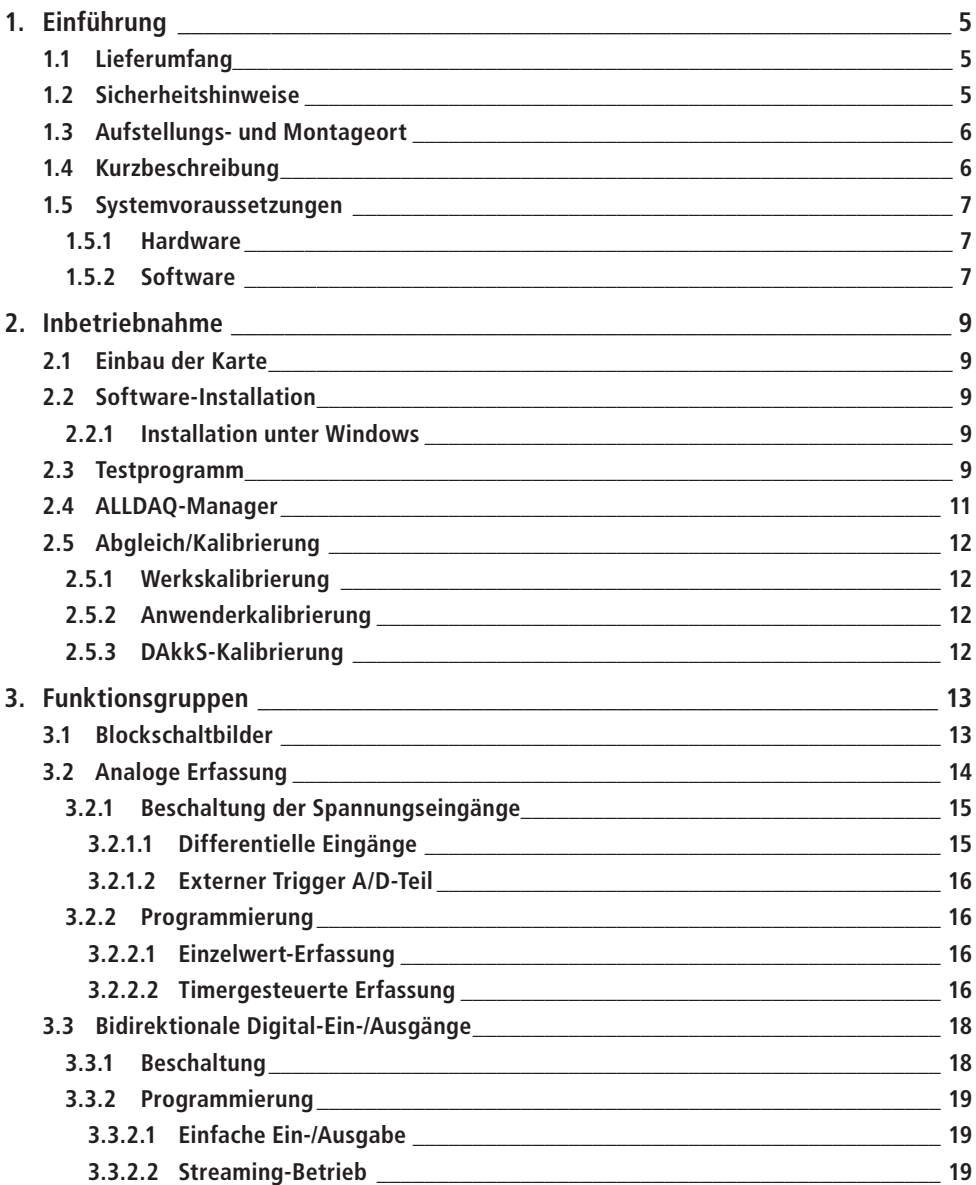

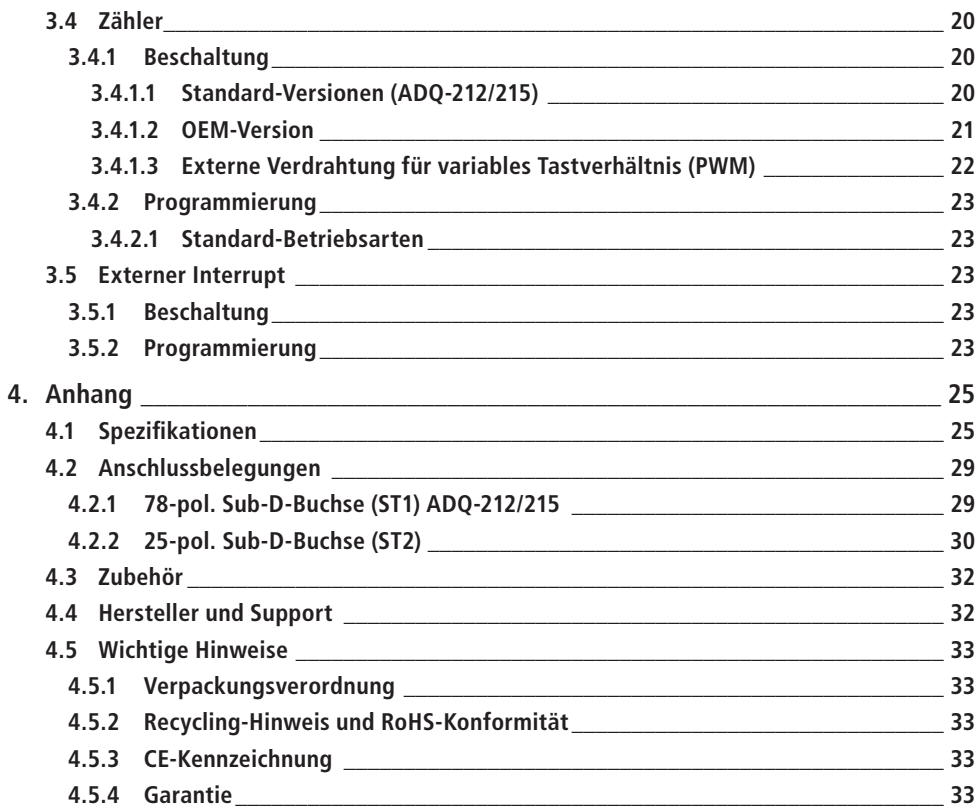

# <span id="page-4-0"></span>**1. Einführung**

Bitte prüfen Sie die Verpackung und den Inhalt vor Inbetriebnahme auf Schäden und Vollständigkeit. Sollten irgendwelche Mängel auftreten, bitten wir Sie, uns sofort in Kenntnis zu setzen.

- • Deutet an der Verpackung etwas darauf hin, dass beim Transport etwas beschädigt wurde?
- Sind am Gerät Gebrauchsspuren zu erkennen?

Sie dürfen das Gerät auf keinen Fall in Betrieb nehmen, wenn es beschädigt ist. Wenden Sie sich im Zweifelsfall an unseren technischen Kundendienst.

### **Bitte lesen Sie – vor Installation des Gerätes – dieses Handbuch aufmerksam durch!**

#### **Hinweis für OEM-Version:**

Sofern nicht anders angegeben entspricht die OEM-Version der ADQ-212.

# **1.1 Lieferumfang**

- • ALLDAQ ADQ-212-cPCI, ADQ-215-cPCI oder OEM-Version
- 78-poliger Sub-D-Gegenstecker
- 25-poliger Sub-D-Gegenstecker
- • Zusatz-Slotblech/Blende mit 25-pol. Sub-D-Buchse auf 20-pol. Buchsenleiste für cPCI-Systeme (ADQ-AP-D25F-cPCI)
- Treiber-Software und Dokumentation: www.alldag.com/downloads

# **1.2 Sicherheitshinweise**

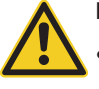

#### **Beachten Sie unbedingt folgende Hinweise:**

- Vermeiden Sie unbedingt eine Berührung von Kabeln und Steckverbindern etc. innerhalb des PCs mit der Karte.
- Setzen Sie das Gerät im Betrieb niemals direkter Sonneneinstrahlung aus.
- Betreiben Sie das Gerät niemals in der Nähe von Wärmequellen.
- • Schützen Sie das Gerät vor Nässe, Staub, Flüssigkeiten und Dämpfen.
- • Verwenden Sie das Gerät nicht in Feuchträumen und keinesfalls in explosionsgefährdeten Bereichen.
- • Eine Reparatur darf nur durch geschultes, autorisiertes Personal durchgeführt werden.

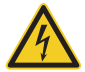

- Bitte beachten Sie bei Inbetriebnahme des Gerätes insbesondere bei Betrieb mit Spannungen größer 42V die Installationsvorschriften und alle einschlägigen Normen (inkl. VDE-Standards).
- Wir empfehlen, ungenutzte Eingänge grundsätzlich mit der korrespondierenden Bezugsmasse zu verbinden, um ein Übersprechen zwischen den Eingangskanälen zu vermeiden.

<span id="page-5-0"></span>• Trennen Sie grundsätzlich Ihre Feldverdrahtung von der Spannungsquelle bevor Sie Kabelverbindungen mit der Karte herstellen bzw. lösen.

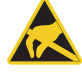

- • Stellen Sie sicher, dass beim Handling der Karte keine statische Entladung über das Gerät stattfinden kann. Befolgen Sie die Standard-ESD-Schutzmaßnahmen (siehe auch Kap. [2.1](#page-8-1)  [auf Seite 9\)](#page-8-1).
- • Verbinden Sie die Geräte niemals mit spannungsführenden Teilen, insbesondere nicht mit Netzspannung.
- • Vorsichtsmaßnahmen zur Vermeidung einer unvorhersehbaren Fehlanwendung sind vom Anwender zu treffen.

Bei nicht bestimmungsgemäßem Gebrauch und daraus folgenden Schäden, ist eine Haftung durch die ALLNET® GmbH Computersysteme ausgeschlossen.

# **1.3 Aufstellungs- und Montageort**

Die PC-Einsteckkarten der ADQ-210-Serie sind Multi-I/O-Karten für den industriellen Einsatz. Je nach Version sind die Modelle der ADQ-210-Serie…

… zum Einbau in einen freien CompactPCI-Slot (ADQ-21x-cPCI),

bestimmt. PC-Einsteckkarten dürfen auf keinen Fall außerhalb geeigneter PC-Systeme betrieben werden. Zur Vorgehensweise bei Einbau einer Einsteckkarte lesen Sie bitte vorher das Kapitel "Inbetriebnahme" in diesem Handbuch und die Bedienungsanleitung Ihres PCs durch.

Die ADQ-210-Serie darf nur in trockenen Räumen verwendet werden. PC-Einsteckkarten sind nicht für den Einsatz unter widrigen Umgebungsbedingungen (z. B. im Freien) geeignet. Sorgen Sie für eine ausreichende Belüftung. Achten Sie auf sicheren Sitz der Anschlusskabel. Der Einbau hat so zu erfolgen, dass die Kabel (PC-Verbindung und externe Verkabelung) nicht unter Zug sind, da diese sich sonst lösen können.

## **1.4 Kurzbeschreibung**

Die PC-Einsteckkarten der **ALLDAQ ADQ-210-Serie** sind **universell einsetzbare Multi-I/O-Karten für Standard-Mess- und Steueraufgaben in Labor, Prüffeld und Qualitätssicherung**. Die CompactPCI-Karten bieten 16 differentielle Analog-Eingänge mit einer Summenabtastrate von bis zu **500kHz bei 16bit** Auflösung. Je nach Modell stehen die Eingangsspannungsbereiche ±20V (ADQ-212) oder ±50V (ADQ-215) zur Verfügung (siehe auch [Tabelle 1 auf Seite 14\)](#page-13-1).

Insgesamt verfügt die ADQ-210 über **32 bidirektionale Digital-Ein-/Ausgänge**, deren Richtung je Port (8 bit) programmiert werden kann. Davon können 16 Digital-I/Os über die 78-polige Sub-D-Buchse am Slotblech der Karte abgegriffen werden, weitere 16 Digital-I/Os können über ein zusätzliches Slotblech genutzt werden. Der Spannungspegel aller Digital-I/Os kann gemeinsam zwischen **+3,3V und +5V** per Software umgeschaltet werden. Jeder Ausgang kann bis zu 24mA treiben.

Als Zähler wird der bewährte Standard-Zählerbaustein vom Typ 8254 mit **drei 16bit Zähler** eingesetzt. Jeder Zähler kann einzeln programmiert werden. Eine Kaskadierung, um z.B. ein Signal mit variablem Tastverhältnis auszugeben, kann durch eine geeignete externe Beschal<span id="page-6-0"></span>tung realisiert werden. Als Takt muß ein externes Rechtecksignal mit max. 10MHz eingespeist werden.

#### **Hinweis für OEM-Version:**

Die OEM-Version verfügt über einen On-board-Quarz-Oszillator, der den Takteingang CLK\_0 mit 10MHz speist. Die Zähler-Ausgänge OUT\_2..0 sind als Open-Collector-Ausgänge ausgeführt.

## **1.5 Systemvoraussetzungen**

## **1.5.1 Hardware**

- PC-System mit einem aktuellen Intel® oder kompatiblen Prozessor basierend auf der x86(-64)-Architektur
- Ein freier CompactPCI-Steckplatz mit 4 TE Breite

## **1.5.2 Software**

### **Systemtreiber**

- Windows Vista (SP2) (32 und 64 bit)
- $\bullet$  Windows 7 (32 und 64 bit)
- $\bullet$  Windows 8/8.1 (32 und 64 bit)
- $\bullet$  Windows 10 (32 und 64 bit)

### **ALLDAQ-Manager**

Über den ALLDAQ-Manager haben Sie zentralen Zugriff auf das Software-Developer-Kit (SDK), Software-Tools und Hilfedateien. Sie finden den ALLDAQ-Manager im Info-Bereich der Taskleiste (in der Regel rechts unten) oder im Windows Startmenü. Siehe auch Kapitel on page  $<$ AF $>$ 

#### **Software-Developer-Kit (SDK)**

Eine Funktionsbibliothek (API) mit Beispiel-Code für die Hochsprachenprogrammierung befindet sich im Lieferumfang. Bitte beachten Sie die entsprechenden Hilfe-Dateien im SDK.

#### **LabVIEW-Support**

Eine Bibliothek mit sog. Virtual Instruments (VIs) zum einfachen Zugriff auf Ihre ALLDAQ-Hardware befindet sich im ALLDAQ-SDK.

#### **MATLAB-Support**

Eine angepasste MATLAB®-Schnittstelle für ALLDAQ-Hardware mit Beispielen und einer Hilfedatei befindet sich im Lieferumfang des ALLDAQ-SDK.

# <span id="page-8-0"></span>**2. Inbetriebnahme**

## **2.1 Einbau der Karte**

<span id="page-8-1"></span>Bitte lesen Sie vor Einbau der Karte das Handbuch Ihres Rechners bzgl. der Installation von zusätzlichen Hardwarekomponenten.

Die Handhabung der Karte sollte mit Umsicht erfolgen um sicherzustellen, dass das Gerät nicht durch elektrostatische Entladung (ESD), mechanische Beanspruchung oder unerlaubte Stromstöße beschädigt wird. Außerdem sind Vorsichtsmaßnahmen zu ergreifen, um einen Stromschlag zu vermeiden. Befolgen Sie Standard-ESD-Schutzmaßnahmen.

#### **Beachten Sie folgende Vorgehensweise:**

- Ziehen Sie den Netzstecker des PC-Systems.
- • Öffnen Sie das Gehäuse wie im Handbuch Ihres PC-Systems beschrieben.

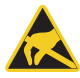

- • Stellen Sie sicher, dass beim Einstecken der Karte keine statische Entladung über die Karte stattfinden kann. Dazu sollte mindestens eine Hand geerdet sein um statische Aufladung abzuleiten.
- Stecken Sie die Einsteckkarte vorsichtig und mit wenig Druck in den dafür vorgesehenen Slot. Vergewissern Sie sich, dass die Karte nicht verkantet und vollständig eingesteckt ist.
- Falls Sie das zusätzliche Slotblech zur Nutzung der TTL-Digital-I/Os verwenden möchten, wählen Sie zwei nebeneinanderliegende Slots zum Einbau. Entfernen Sie (falls nötig) eine zusätzliche Blindblende für den Slot.
- • Schrauben Sie alle Slotbleche fest.
- Schließen Sie das Gehäuse wieder wie im Handbuch Ihres PC-Systems beschrieben.

# **2.2 Software-Installation**

## **2.2.1 Installation unter Windows**

Starten Sie dazu die Datei *ALLDAQDriverSetup32.exe* auf 32 bit Systemen bzw. die Datei *ALLDAQDriverSetup64.exe* auf 64 bit Systemen im Zielverzeichnis Ihres Downloads. Nach erfolgreicher Installation finden Sie im Info-Bereich der Taskleiste (in der Regel rechts unten) und im Windows Startmenü den "ALLDAQ-Manager". Über den ALLDAQ-Manager haben Sie u. a. Zugriff auf das Software-Developer-Kit (SDK), verschiedene Utility-Programme und Hilfedateien.

## **2.3 Testprogramm**

Einfache Testprogramme finden Sie im ALLDAQ-SDK. Dort befindet sich für die jeweilige Programmiersprache ein Unterordner "Applications" mit Testprogrammen für Ihre ALLDAQ-Hardware.

Mit dem ALLDAQ-Manager können Sie verschiedene Informationen der installierten ALLDAQ-Hardware abfragen.

# <span id="page-10-0"></span>**2.4 ALLDAQ-Manager**

Mit dem ALLDAQ-Manager für Windows erhalten Sie einen schnellen Überblick über die Parameter des ADQ-Treibersystems und bietet zentralen Zugriff auf Software-Tools und Hilfedateien. Sie finden den ALLDAQ-Manager im Info-Bereich der Taskleiste (in der Regel rechts unten) oder im Windows Startmenü.

#### **ALLDAQ-Manager im Überblick:**

- Informationen über die installierte ALLDAQ-Hardware im Überblick
- XML-Export der Treiber-Konfiguration für Archivierung und Support
- • Tool zur interaktiven Darstellung der Steckerbelegung mit Möglichkeit der PDF-Generierung
- Tool für Anwender-Kalibrierung
- • Bequemer Zugriff auf das Software-Developer-Kit (SDK) für die Hochsprachenprogrammierung mit Beispielen und einfachen Testprogrammen
- • Schneller Zugriff auf Hilfedateien (\*.chm)

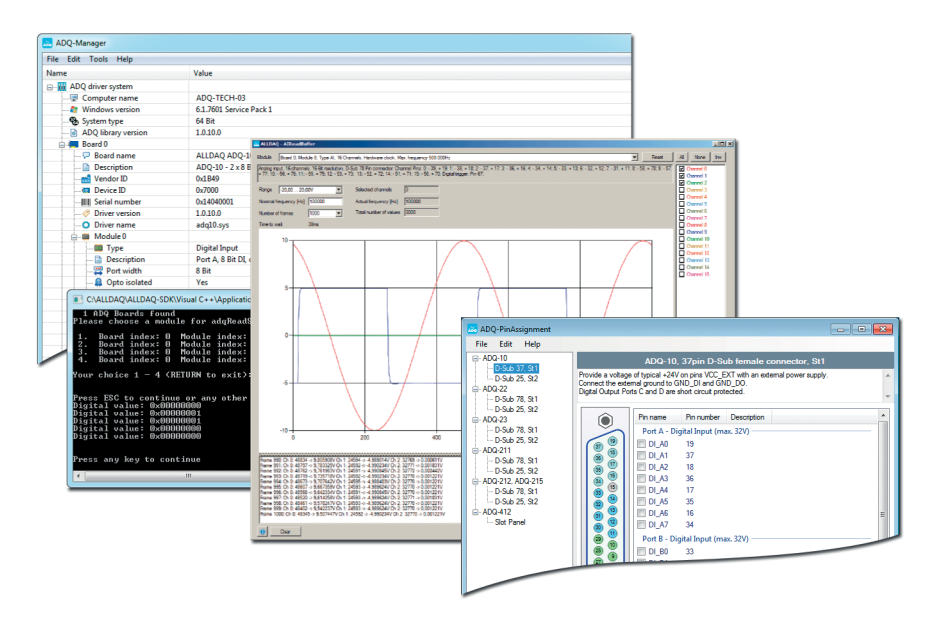

Abb. 1: ALLDAQ-Manager und SDK-Programme

# <span id="page-11-0"></span>**2.5 Abgleich/Kalibrierung**

Grundsätzlich können Sie über den ALLDAQ-Manager auswählen welcher Kalibrierdatensatz (werks- oder anwenderkalibriert) beim Booten des Rechners aktiviert werden soll. Die Einstellung können Sie jederzeit über den ALLDAQ-Manager ändern.

## **2.5.1 Werkskalibrierung**

Die Karten der ADQ-210-Serie werden vor Auslieferung kalibriert. Die Kalibrierdaten werden in einem EEPROM abgelegt. Sollte eine Neukalibrierung erforderlich sein, setzen Sie sich bitte mit unserer Serviceabteilung in Verbindung. Kontakt siehe Kap. 4.4 auf Seite 23.

## **2.5.2 Anwenderkalibrierung**

Sie haben die Möglichkeit selbst eine Kalibrierung durchzuführen und diese anwenderspezifischen Kalibrierdaten neben den Werkskalibrierdaten im EEPROM abzulegen.

Befolgen Sie dazu folgende Vorgehensweise:

- 1. Schalten Sie das System mit der ADQ-21x ein.
- 2. Schließen Sie den Teil Ihrer Feldverdrahtung an, den Sie mitkalibrieren möchten.
- 3. Legen Sie nacheinander an jeden Eingangskanal eine konstante Spannung an, die Sie mit einem hochgenauen Spannungsmessgerät (z.B. Multimeter) überprüft werden sollte. Beachten Sie, dass der Spannungsmesser eine höhere Genauigkeit besitzen muß als die Genauigkeit Ihrer Karte. Siehe auch [Abb. 2](#page-11-1).
- 4. Starten Sie das Kalibrier-Tool im ALLDAQ-Manager unter "Tools Calibration" und folgen Sie den Anweisungen in der zugehörigen Hilfedatei. Siehe auch Kap. 2.4 auf Seite Seite 10.

**TIPP:** Um die beste Genauigkeit zu erreichen, empfehlen wir im Kalibrier-Tool diejenige Abtastrate einzustellen, die später für die Messung verwendet werden soll.

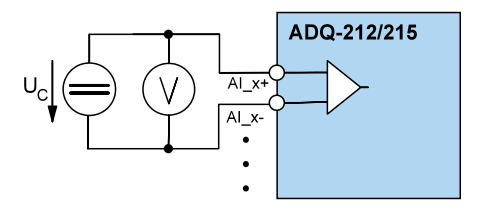

<span id="page-11-1"></span>Abb. 2: Kalibrierbeschaltung

## **2.5.3 DAkkS-Kalibrierung**

Wir arbeiten mit unabhängigen Prüflabors zusammen, die durch die Deutsche Akkreditierungsstelle GmbH (DAkkS) akkreditiert sind. Setzen Sie sich bitte bei Bedarf mit unserer Serviceabteilung in Verbindung. Kontakt siehe Kap. 4.4 auf Seite 23.

# <span id="page-12-0"></span>**3. Funktionsgruppen**

# **3.1 Blockschaltbilder**

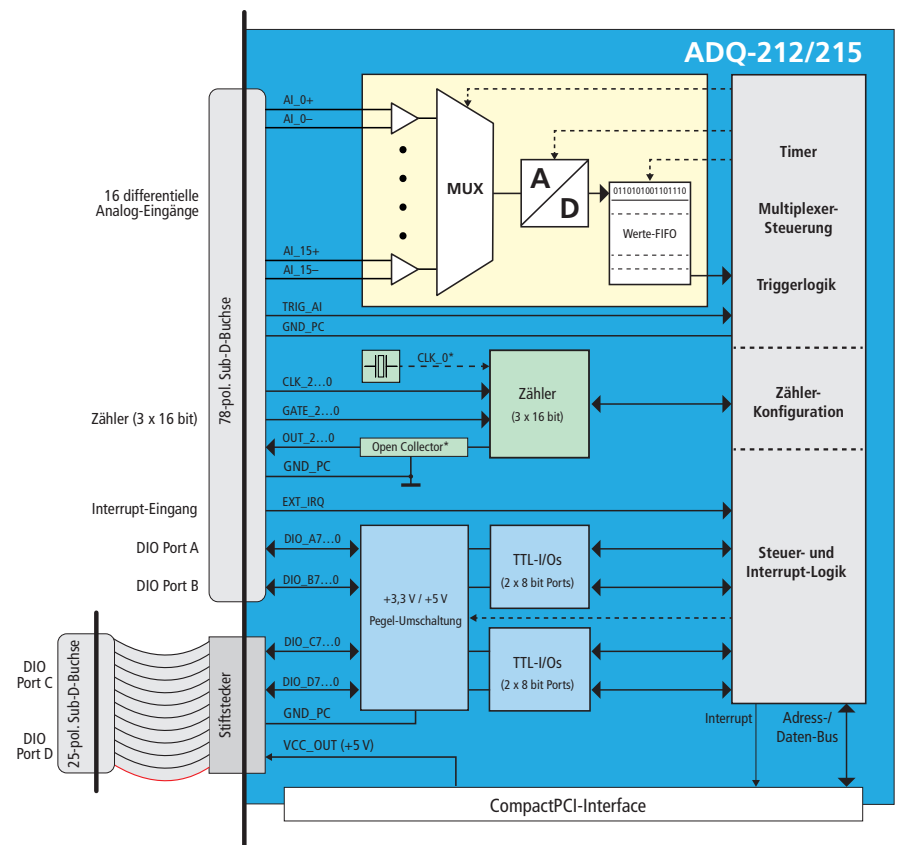

Abb. 3: Blockschaltbild ADQ-212/215

- • 16 differentielle Analog-Eingänge
- 16 bidirektionale TTL-Digital-I/Os (2 x 8 bit Ports) an 78-poliger Sub-D-Buchse
- • 16 bidirektionale TTL-Digital-I/Os (2 x 8 bit Ports) bei Bedarf über das mitgelieferte Zusatz-Slotblech nutzbar
- $\bullet$  3 x 16 bit Zähler (Typ: 8254)\*
- 1 x externer Interrupt-Eingang

<span id="page-13-0"></span>\* Die OEM-Version speist den Takteingang CLK\_0 mit einem 10MHz On-board-Quarz-Oszillator (Pin 63 hat in diesem Fall keine Verbindung). Die Zähler-Ausgänge OUT\_2..0 sind als Open-Collector-Ausgänge ausgeführt.

# **3.2 Analoge Erfassung**

Die Modelle ADQ-212 und ADQ-215 verfügen über 16 differentielle Eingangskanäle mit einem festen Messbereich. Alle Kanäle werden mit max. 500 kHz sequentiell abgetastet, d. h. bei Abtastung aller Kanäle beträgt die max. Abtastrate je Kanal: 500 kHz / 16 Kanäle = 31,25 kHz. Bandbreite und Eingangsimpedanz variieren je nach Modell (siehe [Tabelle 1\)](#page-13-1).

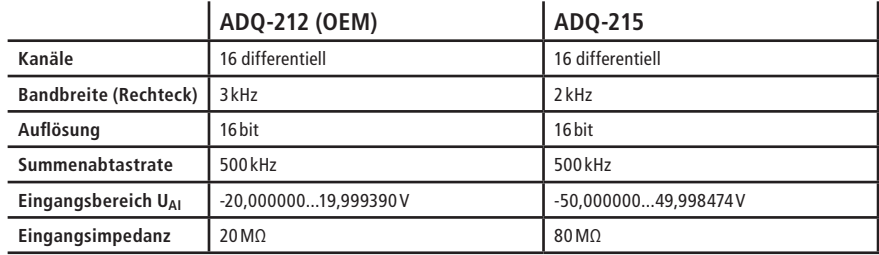

Eingangscharakteristika der ADQ-210-Serie im Überblick:

<span id="page-13-1"></span>Tabelle 1: Eingangscharakteristika

Der Eingangsspannungsbereich ist durch die Hardware festgelegt und je nach Modell unterschiedlich.

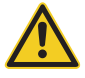

Beachten Sie, dass die max. Spannung an den Analogeingängen den Eingangsspannungsbereich des jeweiligen Modells um max. 5V überschreiten darf  $\pm(U_{Al} + 5V)$ . Ansonsten kann es zu einer irreversiblen Beschädigung der Karte kommen.

#### **Nyquist-Shannon-Abtast-Theorem (Oversampling)**

Das Nyquist-Shannon-Abtasttheorem besagt, dass die Abtastrate für ein periodisches Signal dessen maximaler Frequenzanteil f<sub>Pmax</sub> sei, mindestens doppelt so hoch sein muß, also 2 • f<sub>Pmax</sub> oder höher. In der Praxis empfehlen wir jedoch die Abtastrate mindestens um den Faktor 5 oder 10 höher als f<sub>Pmax</sub> zu wählen um den Signalverlauf wirklichkeitsgetreu reproduzieren zu können. Dies wird auch als Übertastung oder sog. "Oversampling" bezeichnet.

#### **Beispiel:**

Der max. Frequenzanteil f $_{Pmax}$  (1/t<sub>p</sub>) der Signalfrequenz betrage 50 kHz. Die Abtastrate f<sub>s</sub> (1/t<sub>s</sub>) sollte min. 5 x 50 kHz =  $250$  kHz betragen.

<span id="page-14-0"></span>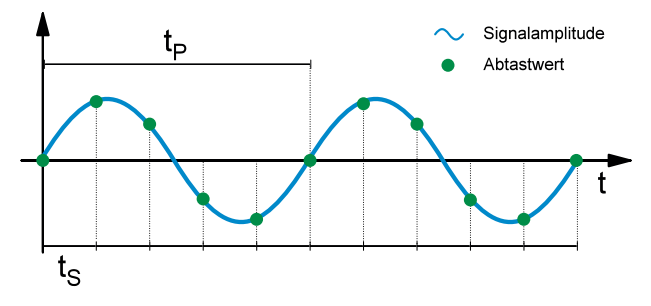

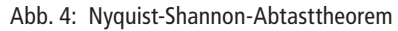

## **3.2.1 Beschaltung der Spannungseingänge**

Wir empfehlen grundsätzlich die Verwendung hochwertiger geschirmter Anschlusskabel.

### **3.2.1.1 Differentielle Eingänge**

Ein differentieller Eingang misst idealerweise nur die Potentialdifferenz zwischen positivem und negativem Eingang. Gleichtaktstörungen werden so wirksam unterdrückt. Dies ist besonders vorteilhaft zur Erfassung von Signalen ohne gemeinsamen Massebezug, zur Unterdrückung von Masseschleifen und generell in verrauschten Umgebungen. Der Eingangsspannungsbereich ist durch die Hardware festgelegt und je nach Modell unterschiedlich. Für die differentielle Spannung U<sub>AI</sub>  $_X$  gilt: U<sub>AI</sub>  $_X = (U_{A1} / X + (-1)U_{A1} / X - 1)$ , d. h. dem Betrag nach darf die Potentialdifferenz zwischen AI\_*x*+ und AI\_*x*– max. 20V bei der ADQ-212 bzw. 50V bei der ADQ-215 betragen.

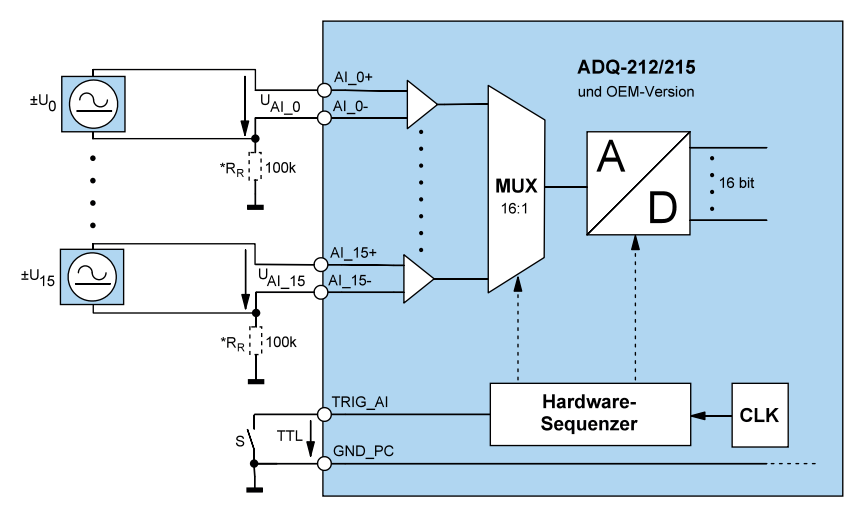

Abb. 5: Differentielle Eingänge

\*TIPP: Wir empfehlen, jeden differentiellen Eingang über einen Bezugswiderstand R<sub>R</sub> (100 kΩ empfohlen) wie in [Abb. 5](#page-26-0) gezeigt, mit PC-Masse zu verbinden.

### <span id="page-15-0"></span>**3.2.1.2 Externer Trigger A/D-Teil**

Alle ADQ-210-Modelle verfügen über einen digitalen Triggereingang für den A/D-Teil. Je nach Konfiguration kann die Wandlung durch steigende, fallende oder eine beliebige der beiden Flanken gestartet werden.

Der digitale Triggereingang (TRIG\_AI, Pin 67) ist für einen TTL High-Pegel von +5V ausgelegt. Das Triggersignal benötigt einen Bezug zur PC-Masse (GND PC).

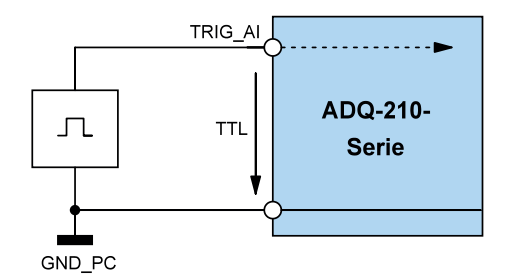

Abb. 6: Beschaltung Digital-Trigger A/D-Teil

## **3.2.2 Programmierung**

Bei der Programmierung der analogen Erfassung wird je nach Anwendungsfall zwischen der sog. "Einzelwert-Erfassung" und der "Timergesteuerten Erfassung" unterschieden.

### **3.2.2.1 Einzelwert-Erfassung**

Diese Betriebsart dient der Erfassung einzelner Werte von einem Kanal ohne festen Zeitbezug.

Je nach Konfiguration wird die Wandlung per Software oder durch steigende, fallende oder beliebige Flanke am ext. Triggereingang (TRIG\_AI) gestartet.

Beachten Sie die Vorgehensweise wie in der Online-Hilfe beschrieben.

### **3.2.2.2 Timergesteuerte Erfassung**

Mit der timergesteuerten Erfassung können Sie Signale in definierbaren Zeitintervallen abtasten. Es kann eine vorher festgelegte Anzahl an Frames oder eine kontinuierliche Erfassung durchgeführt werden. Als schneller Zwischenspeicher dient das sog. A/D-Werte-FIFO sodass Sie die Daten kontinuierlich zum PC übertragen werden können. Die Steuerung des Kanal-Multiplexers erfolgt per Kanalliste, die max. 16 Einträge enthalten kann.

Je nach Konfiguration wird die Erfassung per Software oder durch steigende, fallende oder beliebige Flanke am ext. Triggereingang (TRIG\_AI) gestartet.

Beachten Sie die Vorgehensweise wie in der Online-Hilfe beschrieben.

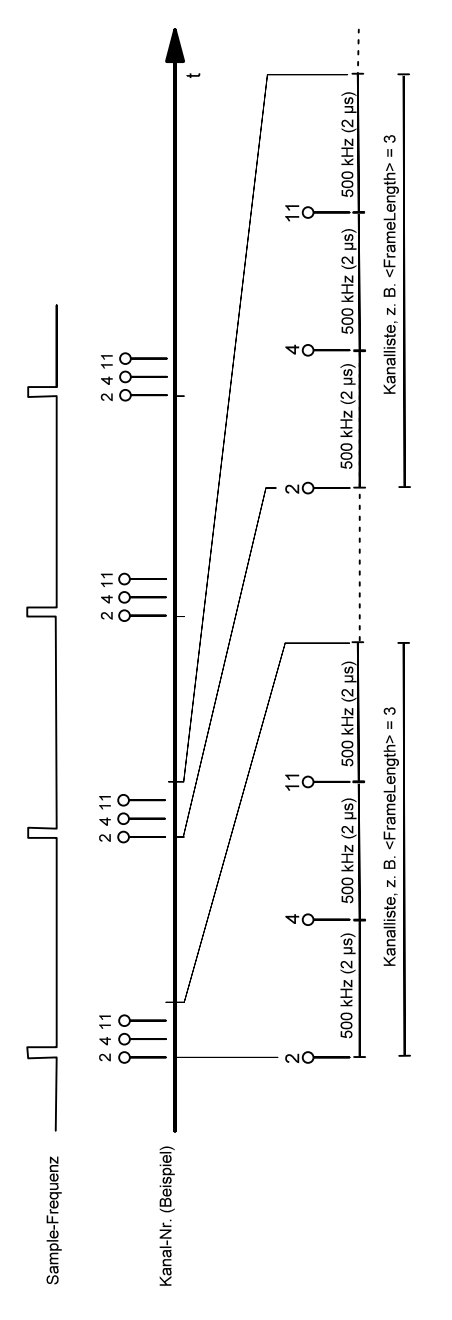

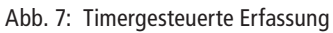

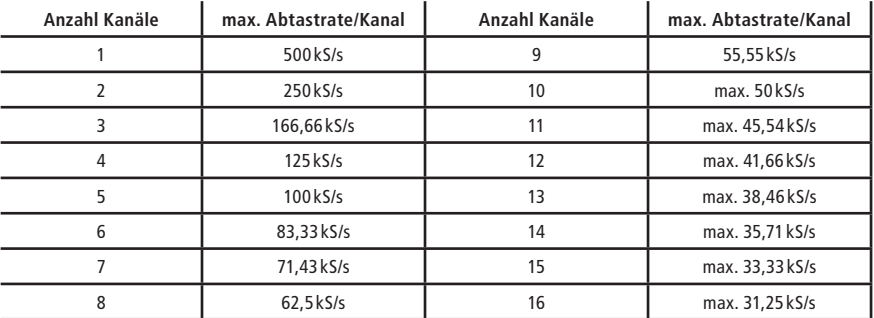

<span id="page-17-0"></span>In Abhängigkeit von der Anzahl der genutzten Kanäle ergibt sich die max. Abtastrate je Kanal folgendermaßen:

Tabelle 2: Max. Abtastrate/Kanal

# **3.3 Bidirektionale Digital-Ein-/Ausgänge**

Die ADQ-210-Serie verfügt über insgesamt vier bidirektionale 8 bit-breite Digital-I/O-Ports. Davon können 2 Ports (DIO\_Ax und DIO\_Bx) über die 78-polige Sub-D-Buchse am Slotblech der Karte abgegriffen werden, weitere 2 Ports (DIO\_Cx und DIO\_Dx) können bei Bedarf über eine zusätzliche 25-pol. Sub-D-Buchse genutzt werden. Hierfür befindet sich eine Zusatz-Frontblende für cPCI-Steckplätze (ADQ-AP-D25F-cPCI) im Lieferumfang (siehe Anschlussbelegung auf [Seite 30](#page-29-1)).

Der Spannungspegel kann für alle Digital-I/Os gemeinsam zwischen **+3,3V und +5V** per Software umgeschaltet werden. Jeder Ausgang kann bis zu 24mA treiben.

**Hinweis**: Nach dem Einschalten der Versorgung sind alle Ports auf Eingang geschaltet.

## **3.3.1 Beschaltung**

Achten Sie bei der Beschaltung der Ein- und Ausgänge darauf, dass der TTL-Pegel eingehalten wird (siehe Spezifikationen auf [Seite 27](#page-26-1)) und ein Bezug zur PC-Masse (GND\_PC) hergestellt werden muss. Der max. Ausgangsstrom beträgt  $I_0 = I_{0H} = I_{0H} = 24 \text{ mA}$ .

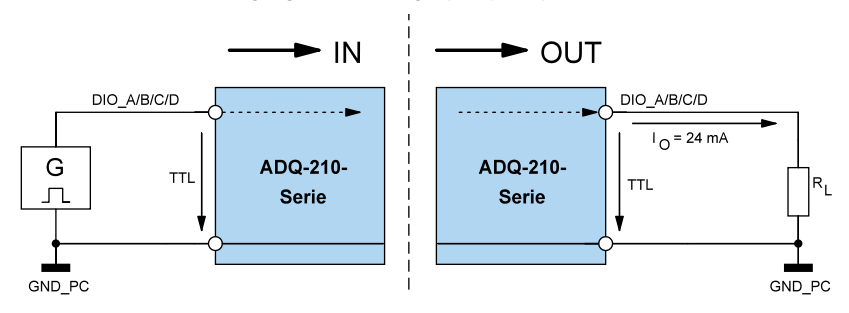

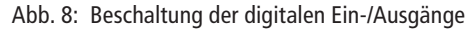

## <span id="page-18-0"></span>**3.3.2 Programmierung**

Die vier Digital-I/O-Ports (DIO\_Ax, DIO\_Bx, DIO\_Cx, DIO\_Dx) können portweise (8 bit breit) als Ein- oder Ausgang programmiert werden. Nach dem Einschalten der Versorgung sind alle Ports auf Eingang geschaltet.

#### **3.3.2.1 Einfache Ein-/Ausgabe**

In dieser Betriebsart können Sie einen Digitalwert des jeweiligen Ports einlesen bzw. ausgeben. Die Port-Richtung wird durch die Software definiert.

**Hinweis**: Ein als Ausgang konfigurierter Port kann auch rückgelesen werden!

Beachten Sie die Vorgehensweise wie in der Online-Hilfe beschrieben.

#### **3.3.2.2 Streaming-Betrieb**

Der softwaregesteuerte Streaming-Betrieb ermöglicht je nach Portrichtung das kontinuierliche Einlesen der digitalen Eingänge oder die Ausgabe eines Bitmusterstroms bis 1 kS/s.

Beachten Sie die Vorgehensweise wie in der Online-Hilfe beschrieben.

# <span id="page-19-0"></span>**3.4 Zähler**

Als Zähler wird der bewährte Standard-Zählerbaustein vom Typ 8254 mit **drei 16bit Zähler** eingesetzt. Jeder Zähler kann einzeln programmiert werden. Eine Kaskadierung, um z.B. ein Signal mit variablem Tastverhältnis auszugeben, kann durch eine geeignete externe Beschaltung realisiert werden. Als Takt muß ein externes Rechtecksignal mit max. 10MHz eingespeist werden. Bei der OEM-Version befindet sich ein 10MHz Quarzoszillator auf der Karte welcher den Takteingang CLK\_0 speist.

## **3.4.1 Beschaltung**

Beachten Sie die unterschiedliche Beschaltung der Zählerausgänge von Standard- und OEM-Versionen sowie die Speisung von CLK\_0 durch einen on-Board Quarzoszillator bei der OEM-Version.

### **3.4.1.1 Standard-Versionen (ADQ-212/215)**

Die Zähler-Ein- und Ausgänge sind für TTL-Pegel ausgelegt und benötigen stets einen Bezug zur PC-Masse (GND PC). Der max. Ausgangsstrom beträgt im Low-Pegel  $I_{01} = 7,8$  mA und im High-Pegel  $I_{OH} = 6$  mA.

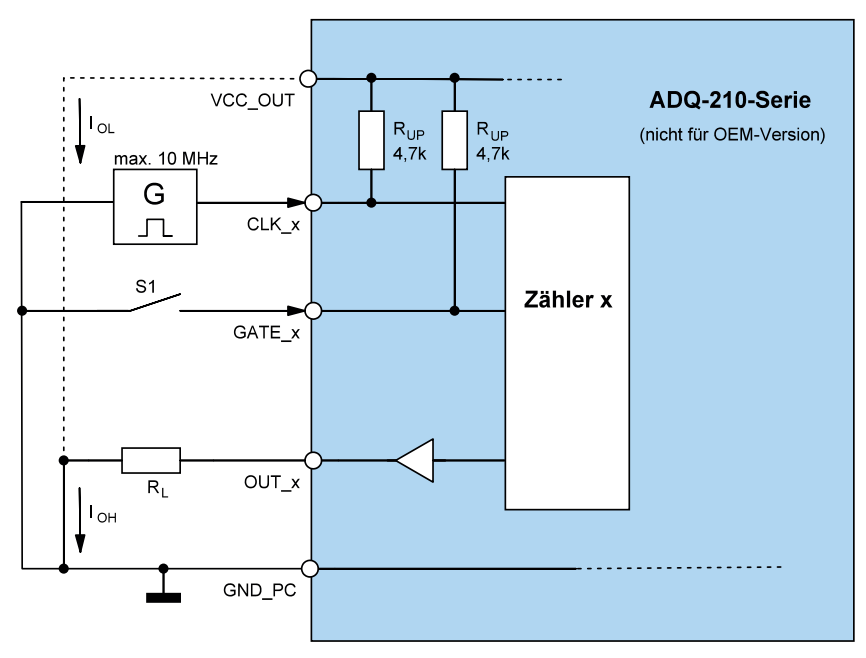

Abb. 9: Beschaltung der TTL-Zähler Ein-/Ausgänge

### <span id="page-20-0"></span>**3.4.1.2 OEM-Version**

<span id="page-20-1"></span>Auf der OEM-Version sind die Zählerausgänge (OUT\_0..2) als Open-Collector-Ausgänge ausgeführt. Damit können Sie externe Signale wie z.B. die in der Steuerungstechnik üblichen 24V direkt ansteuern. Sobald der Ausgang leitend ist (logisch "1") wird die Last R<sub>L</sub> gegen Masse geschaltet. Logisch "0" bedeutet der Ausgang ist hochohmig sodaß kein Strom  $I_0$  fließt.

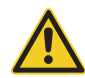

**Beachten Sie,** dass folgende Grenzwerte nicht überschritten werden dürfen. Die Einhaltung ist für jeden Kanal getrennt zu überprüfen.

- Ausgangsstrom  $I<sub>0</sub> = U<sub>FXT</sub> / R<sub>L</sub> = max. 30 mA$
- Externe Spannung  $U_{FXT}$  max. 42 V
- Verlustleistung  $P_0 = I_0$   $U_0 = \text{max. } 85 \text{ mW}$
- $R_1 = min. 330 \Omega$ , max. 4 k $\Omega$
- $U_{01}$  = typ. 0,35V, max. 0,6V

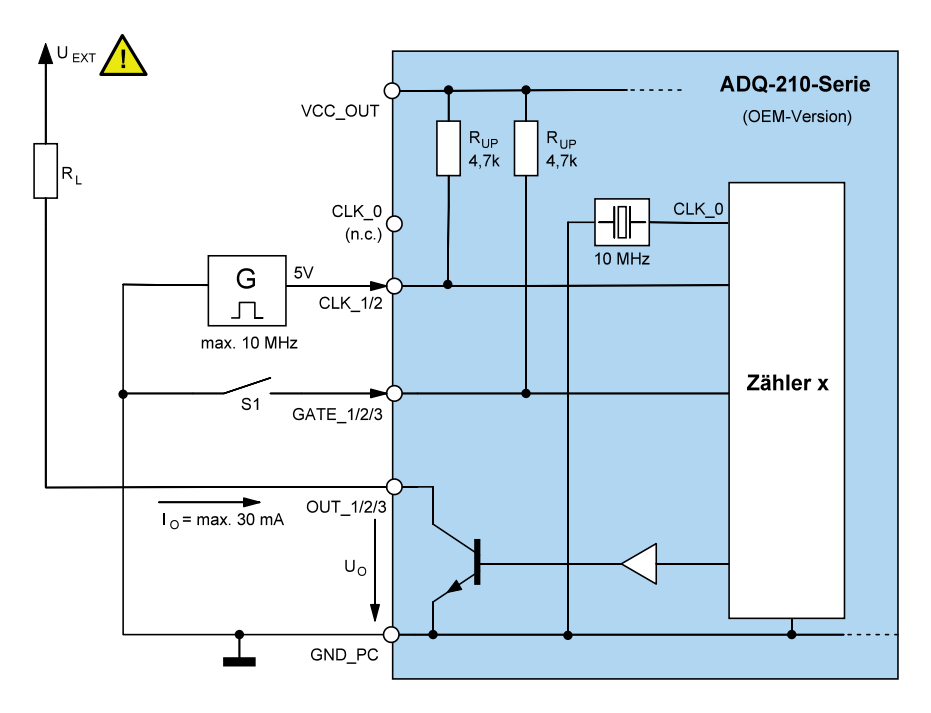

Abb. 10: Zähler mit Open-Collector-Ausgängen

Die Zählereingänge sind für TTL-Pegel ausgelegt mit Massebezug gegen PC-Masse (GND\_PC). Die Masse der Zählerausgänge bezieht sich ebenfalls auf PC-Masse (GND\_PC).

### <span id="page-21-0"></span>**3.4.1.3 Externe Verdrahtung für variables Tastverhältnis (PWM)**

Ein spezieller Anwendungsfall der Zähler ist die Ausgabe eines Rechtecksignals mit variablem Tastverhältnis – oft auch als Pulsweiten-Modulation (PWM) bezeichnet was jedoch mißverständlich ist, da keine Modulation im eigentlichen Sinne stattfindet. Durch geeignete externe Beschaltung kann mit Hilfe der Zähler 0…2 ein Rechtecksignal mit variablem Tastverhältnis ausgegeben werden. Das Tastverhältnis kann zwischen 1…99% in 1%-Schritten variiert werden. Zähler 0 (Vorteiler) muß an CLK\_0 mit einem externen Takt von max. 10MHz gespeist werden. Daraus resultiert eine maximale Frequenz für das Ausgangssignals von 50 kHz.

Für die Berechnung der Frequenz f<sub>OUT</sub> 2 gilt:

$$
f_{OUT\_2} = \frac{Externer \; Takt}{Vorteiler \; \bullet \; 100} \; (mit \; Vorteiler \; = \; 2..(2^{16}-I))
$$

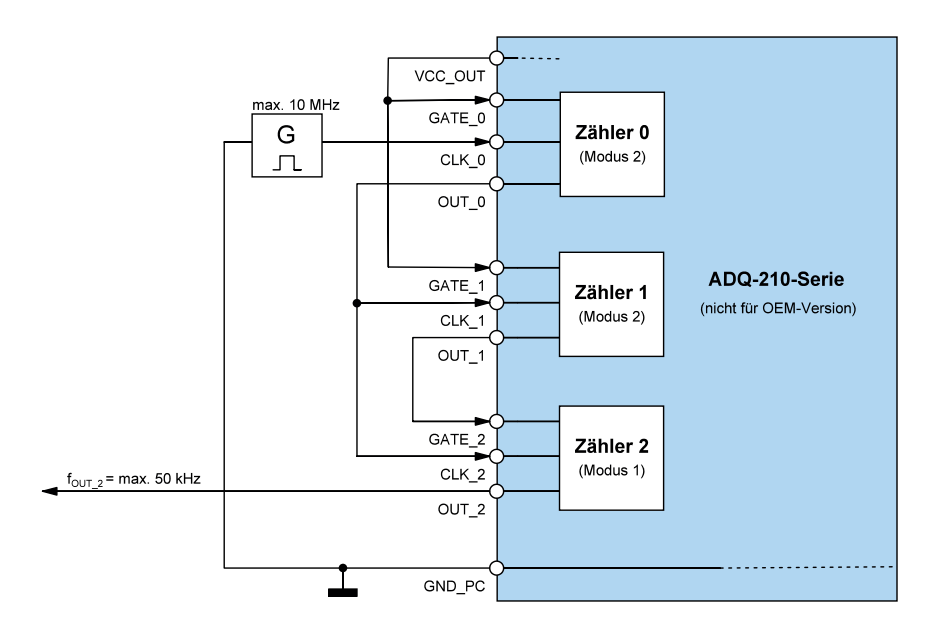

Abb. 11: Beschaltung variables Tastverhältnis (Standard-Versionen)

#### **Hinweis:**

Zur Beschaltung der Zählerausgänge der OEM-Version kontaktieren Sie bitte unsere Support-Abteilung unter support@alldaq.com.

## <span id="page-22-0"></span>**3.4.2 Programmierung**

Der Zählerbaustein vom Typ 82C54 verfügt über drei 16 bit Zähler die einzeln konfiguriert werden können.

Beachten Sie die Vorgehensweise wie in der Online-Hilfe beschrieben.

#### **3.4.2.1 Standard-Betriebsarten**

Die Zähler können unabhängig voneinander für eine der folgenden Betriebsarten konfiguriert werden:

- Modus 0: Zustandsänderung bei Nulldurchgang
- Modus 1: Retriggerbarer "One Shot"
- Modus 2: Asymmetrischer Teiler
- Modus 3: Symmetrischer Teiler
- Modus 4: Zählerstart durch Softwaretrigger
- Modus 5: Zählerstart durch Hardwaretrigger

# **3.5 Externer Interrupt**

## **3.5.1 Beschaltung**

Der externe Interrupt-Eingang (EXT\_IRQ, Pin 48) ist für einen TTL-High-Pegel von +5V ausgelegt. Das Interruptsignal benötigt einen Bezug zur PC-Masse (GND\_PC).

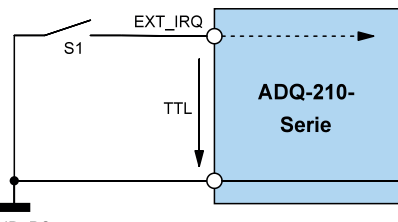

GND\_PC

Abb. 12: Beschaltung ext. Interrupt-Eingang

## **3.5.2 Programmierung**

Durch geeignete Programmierung können Sie den externen Interrupt für steigende, fallende oder eine beliebige der beiden Flanken aktivieren. Sobald ein Interupt eintrifft wird dieser direkt an den PC weitergeleitet.

Beachten Sie die Vorgehensweise wie in der Online-Hilfe beschrieben.

# <span id="page-24-0"></span>**4. Anhang**

# **4.1 Spezifikationen**

### **Analog-Eingänge**

Bedingungen:  $T_A = 25^{\circ}C$ 

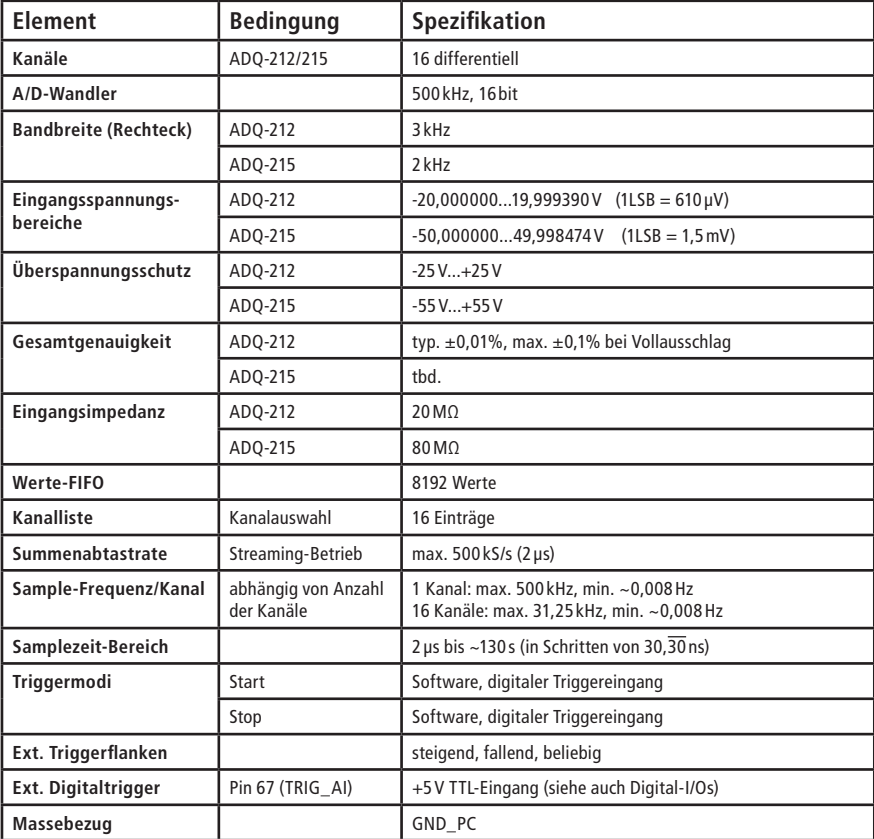

#### **Genauigkeit der Analog-Eingänge ADQ-212**

Bedingungen: 100 Werte mit 100 kHz abgetastet und anschließender Mittelwertbildung

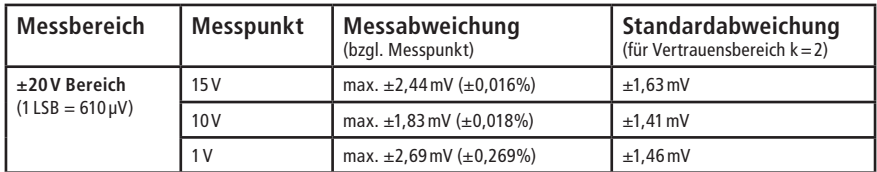

#### **Genauigkeit der Analog-Eingänge ADQ-215**

Bedingungen: 100 Werte mit 100 kHz abgetastet und anschließender Mittelwertbildung

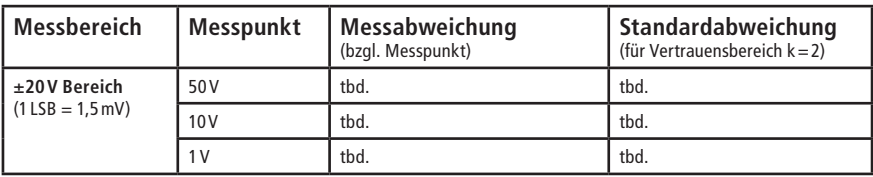

<span id="page-26-1"></span>Bedingungen:  $T_A = 25^{\circ}C$ 

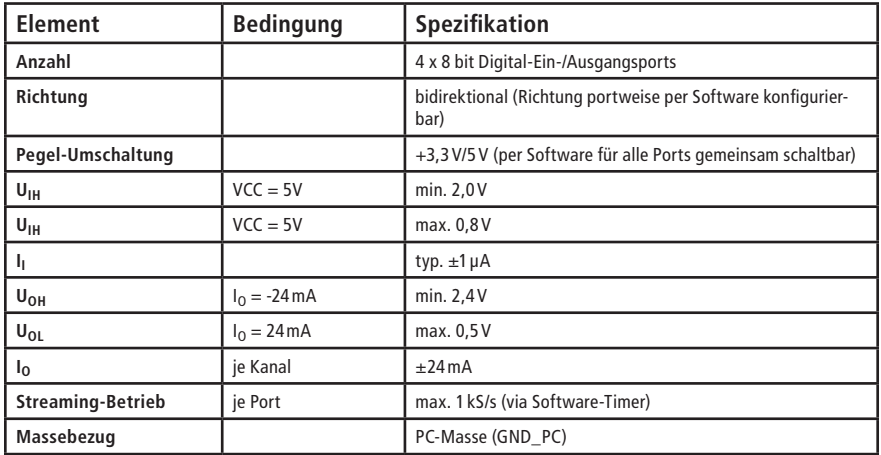

#### <span id="page-26-0"></span>**Zähler**

Bedingungen:  $T_A = 25^{\circ}C$ 

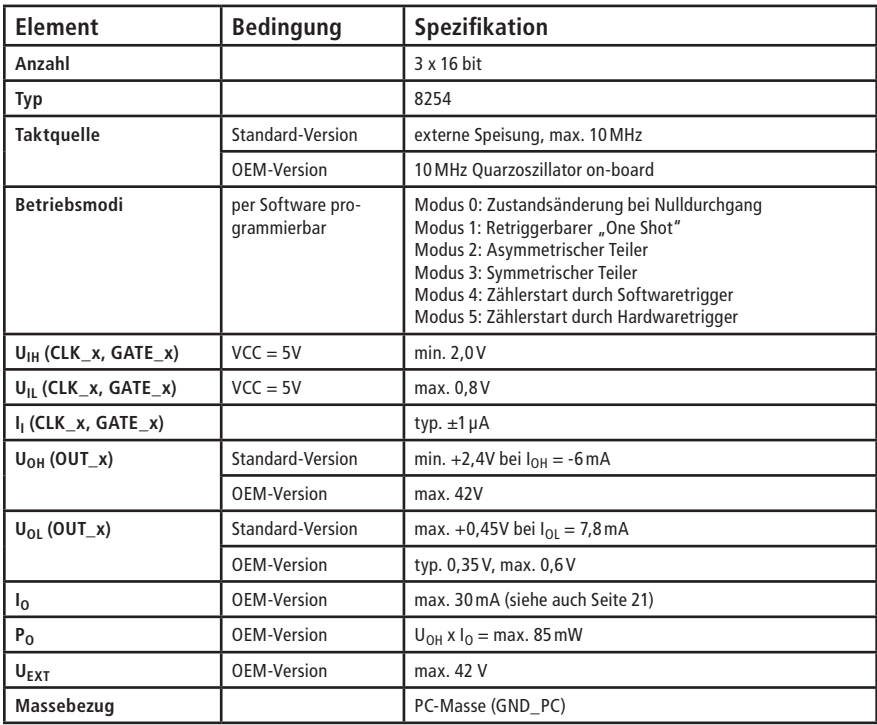

## **Interrupt-Eingang (TTL)**

Bedingungen:  $T_A = 25^{\circ}C$ 

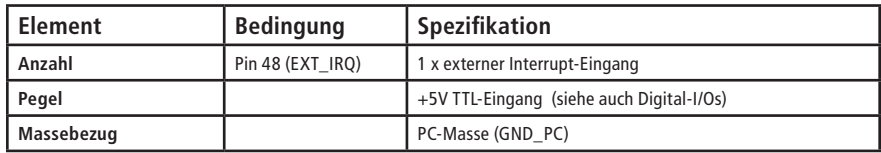

### **Allgemein**

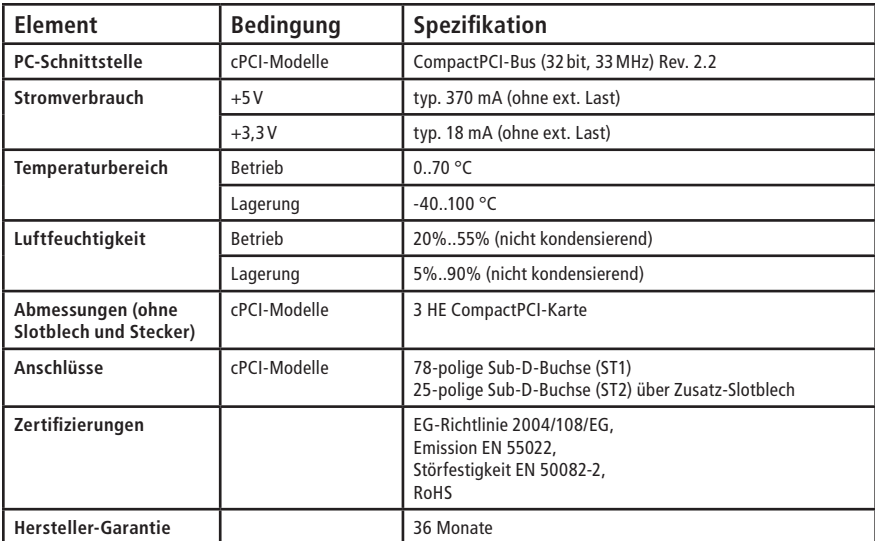

# <span id="page-28-0"></span>**4.2 Anschlussbelegungen**

## **4.2.1 78-pol. Sub-D-Buchse (ST1) ADQ-212/215**

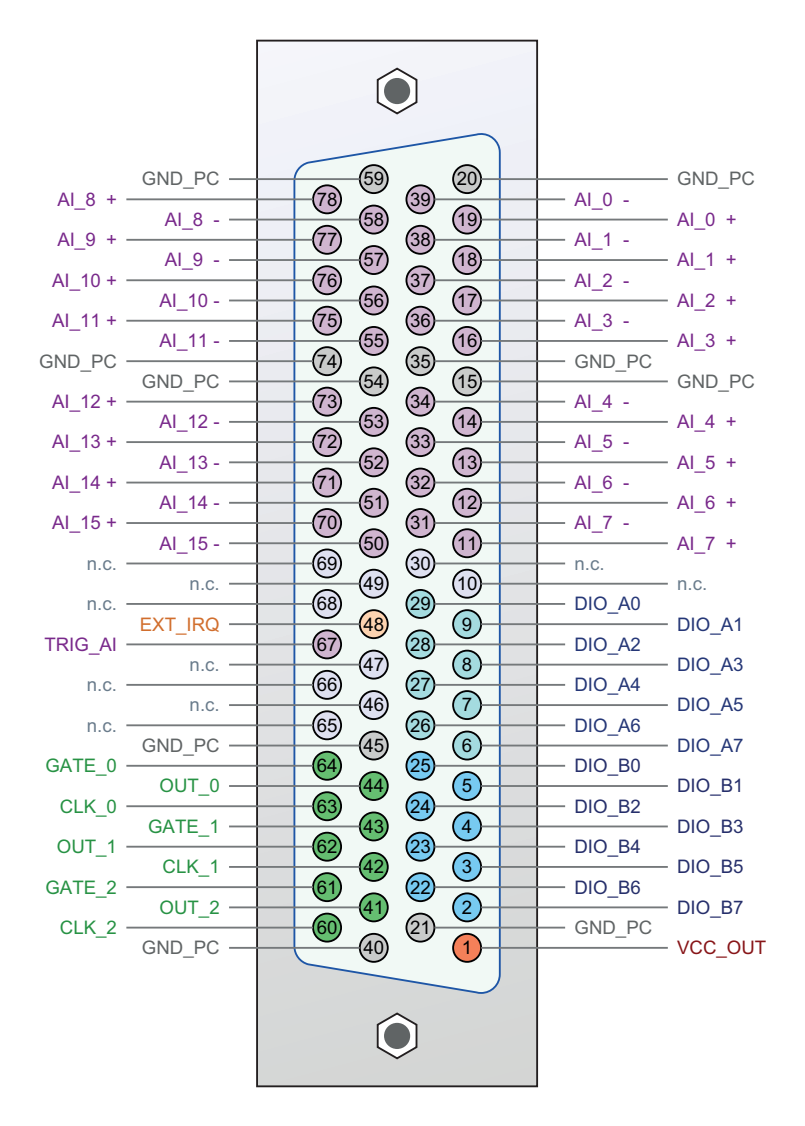

Abb. 13: Anschlussbelegung 78-pol. Sub-D-Buchse (ST1) ADQ-212/215

**\*Hinweis:** Pin 63 (CLK\_0) hat auf der OEM-Version keine Verbindung.

## <span id="page-29-0"></span>**4.2.2 25-pol. Sub-D-Buchse (ST2)**

<span id="page-29-1"></span>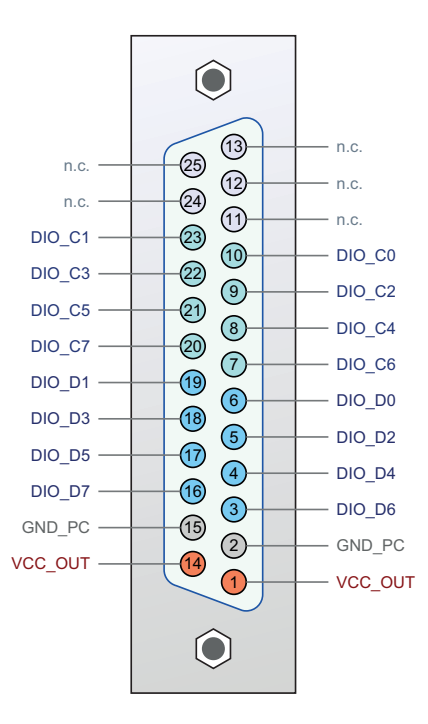

Abb. 14: Anschlussbelegung 25-pol. Sub-D-Buchse (ST2)

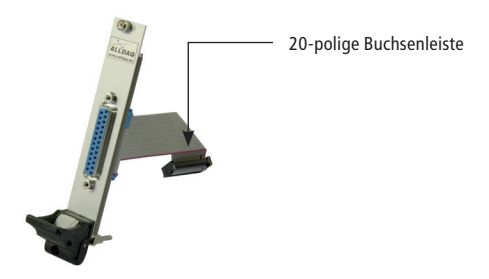

CompactPCI-Blende mit 25-pol. Sub-D-Buchse

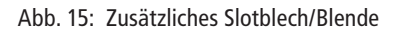

Hinweis zum Anschluss siehe Seite [31.](#page-30-0)

#### <span id="page-30-1"></span>**Anschluss Zusatzslotblech/Blende für ST2**

**Hinweis**: Zur Nutzung der TTL-Digital-I/Os (Port C und D) benötigen Sie ein zusätzliches Slotblech/Blende mit 25-poliger Sub-D-Buchse auf 20-pol. Buchsenleiste (im Lieferumfang).

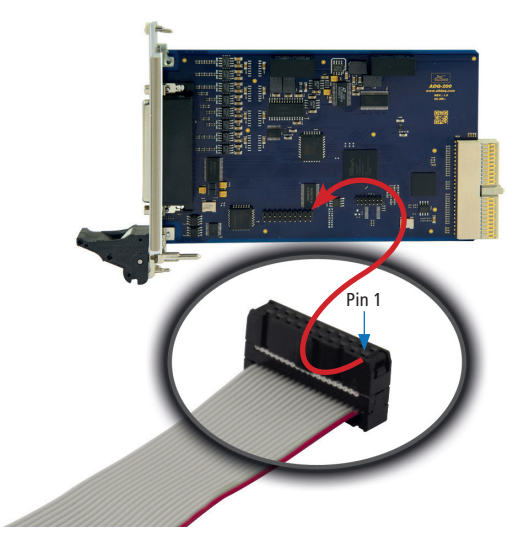

Abb. 16: Anschluss Zusatz-Slotblech/Blende

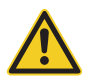

<span id="page-30-0"></span>**Beachten** Sie beim Stecken der Buchsenleiste, dass Sie Pin 1 des Flachbandkabels (rot markierte Leitung) wie oben gezeigt, auf Pin 1 des Stiftsteckers ST2 stecken.

## <span id="page-31-0"></span>**4.3 Zubehör**

#### **ADQ-TB-D25M-HUT** (Art.-Nr. 111749)

25-pol. Anschlussblock für Montage auf DIN-Hutschiene, 25-pol. Sub-D-Stecker auf Phoenix-Klemmen

**ADQ-TB-D78M-HUT** (Art.-Nr. 111751)

78-pol. Anschlussblock für Montage auf DIN-Hutschiene, 78-pol. Sub-D-Stecker auf Phoenix-Klemmen

**ADQ-CR-D25M-D25F-1,8m** (Art.-Nr. 111752)

Rundkabel geschirmt von 25-pol. Sub-D-Stecker auf 25-pol. Sub-D-Buchse, Länge: 1,8m

**ADQ-CR-D78M-D78F-1,5m** (Art.-Nr. 111754)

Rundkabel geschirmt von 78-pol. Sub-D-Stecker auf 78-pol. Sub-D-Buchse, Länge: 1,5m

**ADQ-AP-D25F-cPCI** (Art.-Nr. 111755 - im Lieferumfang von ADQ-21x-cPCI)

CompactPCI-Blende (4TE) mit 25-pol. Sub-D-Buchse auf 20-pol. Buchsenleiste

# **4.4 Hersteller und Support**

ALLNET® ist ein eingetragenes Warenzeichen der ALLNET® GmbH Computersysteme. Bei Fragen, Problemen und für Produktinformationen sämtlicher Art wenden Sie sich bitte direkt an den Hersteller:

#### **ALLNET® GmbH Computersysteme**

Division ALLDAQ Maistrasse 2 D-82110 Germering E-Mail: support@alldaq.com Phone: +49 (0)89 894 222 – 474 Fax:  $+49(0)89894222 - 33$ Internet: www.alldaq.com

# <span id="page-32-0"></span>**4.5 Wichtige Hinweise**

## **4.5.1 Verpackungsverordnung**

"Grundsätzlich sind Hersteller wie auch Vertreiber verpflichtet dafür zu sorgen, dass Verkaufsverpackungen prinzipiell nach Gebrauch wieder vom Endverbraucher zurückgenommen und einer erneuten Verwendung oder einer stofflichen Verwertung zugeführt werden." (gemäß § 4 Satz 1 der VerpackVO). Sollten Sie als Kunde Probleme bei der Entsorgung der Verpackungsund Versandmaterialien haben, schreiben Sie bitte eine E-Mail an info@allnet.de

## **4.5.2 Recycling-Hinweis und RoHS-Konformität**

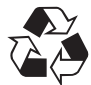

Bitte beachten Sie, dass Teile der Produkte der ALLNET® GmbH in Recyclestellen abgegeben werden sollen bzw. nicht über den Hausmüll entsorgt werden dürfen (Leiterplatten, Netzteil, etc.).

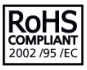

ALLNET® Produkte sind RoHs konform gefertigt (RoHS = engl. Restriction of the use of certain hazardous substances; dt. "Beschränkung der Verwendung bestimmter gefährlicher Stoffe".

## **4.5.3 CE-Kennzeichnung**

Die ADQ-210-Serie trägt die CE-Kennzeichnung.

Dieses Gerät erfüllt die Anforderungen der EU-Richtlinie 2004/108/EG, Richtlinie über elektro-CE magnetische Verträglichkeit und die gegenseitige Anerkennung ihrer Konformität. Die Konformität mit der o.a. Richtlinie wird durch das CE-Zeichen auf dem Gerät bestätigt.

## **4.5.4 Garantie**

Innerhalb der Garantiezeit beseitigen wir Fabrikations- und Materialfehler kostenlos. Die für Ihr Land gültigen Garantiebestimmungen finden Sie auf der Homepage Ihres Distributors. Bei Fragen oder Problemen zur Anwendung erreichen Sie uns während unserer normalen Öffnungszeiten unter folgender Telefonnummer +49 (0)89 894 222 – 474 oder per E-Mail an: support@alldaq.com.

# **5. Index**

## **A**

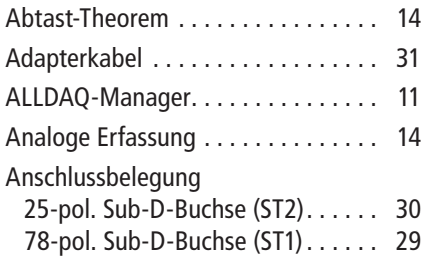

## **B**

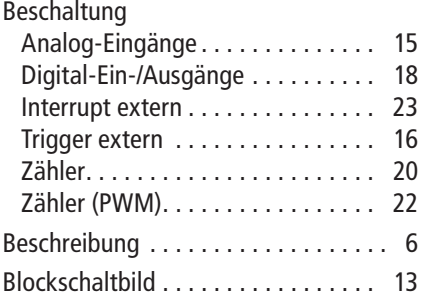

## **D**

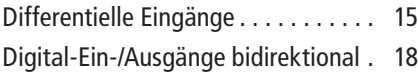

## **E**

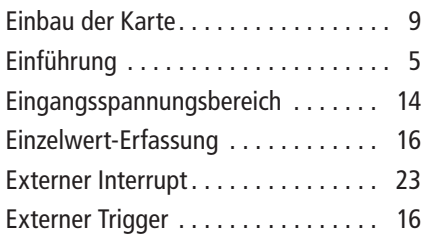

## **F**

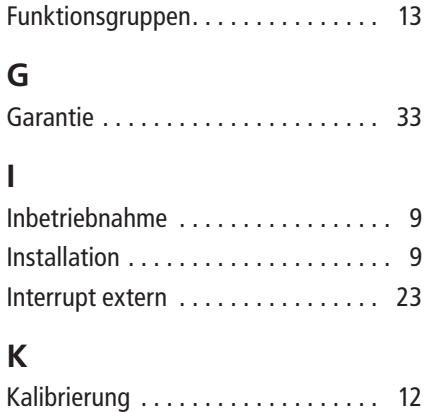

# **L**

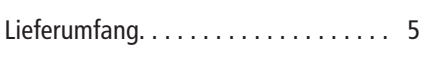

# **M**

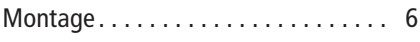

## **O**

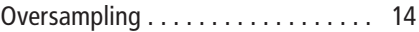

## **P**

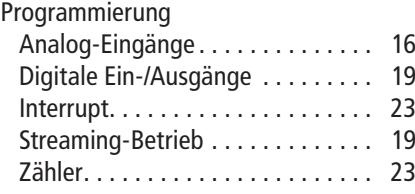

## **S**

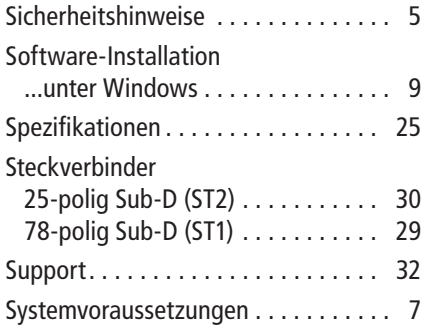

# **T**

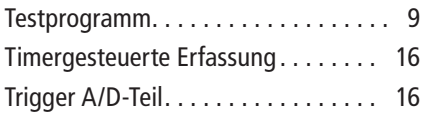

## **W**

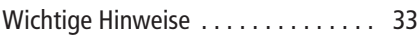

# **Z**

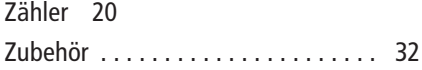

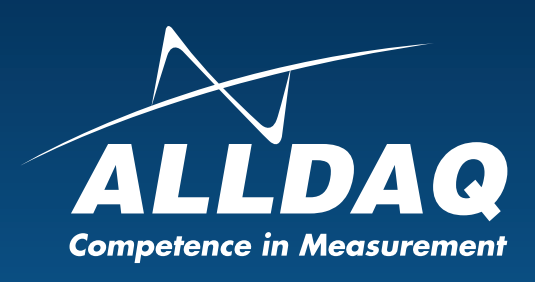

**ALLNET® GmbH Computersysteme** Division ALLDAQ Maistrasse 2 D-82110 Germering<br>E-Mail: support@ E-Mail: support@alldaq.com<br>Phone: +49 (0)89 894 222 - $+49(0)89894222 - 474$ Fax:  $+49(0)89894222 - 33$ Internet: www.alldaq.com

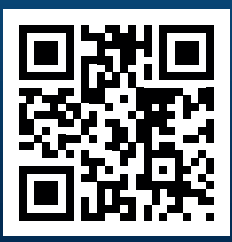